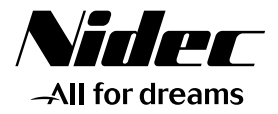

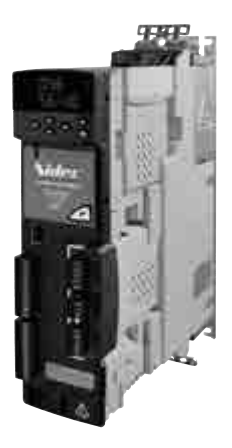

*Guide de mise en service rapide*

# *DIGITAX ST PLUS POS*

*Solution Positionnement*

Référence : 4260 fr - 2017.11 / b

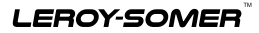

• Des procédures inadaptées sont susceptibles d'engendrer de graves dommages<br>corporels ou matériels. L'utilisation de ce guide ne peut se faire que par des per-<br>sonnes qualifiées afin de respecter les précautions de sécuri **ments électroniques. Se reporter aux notices d'installation, des caractéristiques techniques et de mise en service contenues dans le CD ROM livré avec le variateur ou sur le site www.leroy-somer.com.**

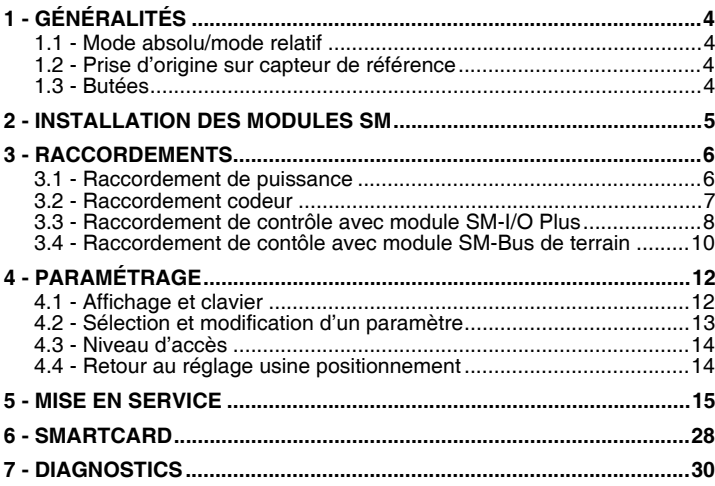

## **1 - GÉNÉRALITÉS**

La solution ST PLUS POS propose toutes les fonctions requises pour une application Positionnement.

Elle comprend :

- un variateur DIGITAX ST Plus POS,
- un module SM-I/O Plus ou SM-Bus de terrain.

#### **1.1 - Mode absolu/mode relatif**

Le mode positionnement dépend de l'origine choisie. Mode absolu :

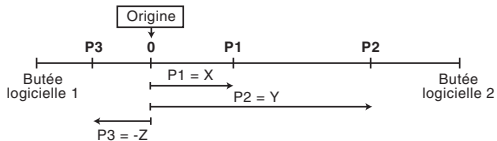

Mode relatif :

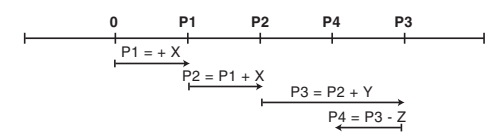

#### **1.2 - Prise d'origine sur capteur de référence**

En standard, un capteur de référence doit être monté sur l'installation, et va permettre de situer l'origine du positionnement.

En général, le mode relatif n'a pas besoin de calage mécanique, mais il est tout de même nécessaire d'initialiser le système.

#### **1.3 - Butées**

Deux butées logicielles permettent de limiter la course du mobile à positionner (utilisées en mode absolu).

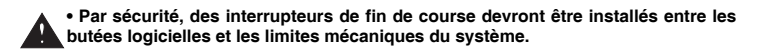

#### **2 - INSTALLATION DES MODULES SM**

**• Pour insérer un module, mettre le variateur hors tension (y compris les alimentations +24V et +48V), et attendre 10 min. Dans le cas contraire, l'option pourrait être endommagée.**

**• Vérifier le bon état du module : une carte abîmée ne doit pas être insérée dans le variateur.**

Enlever les protections en plastique des connecteurs des emplacements 1 et/ou 2.

Positionner le module SM-I/O Plus ou SM-Bus de terrain parallèlement au variateur, et appuyer doucement jusqu'à l'obtention d'un déclic. Si nécessaire, procéder de même pour insérer un autre module (max. = 2).

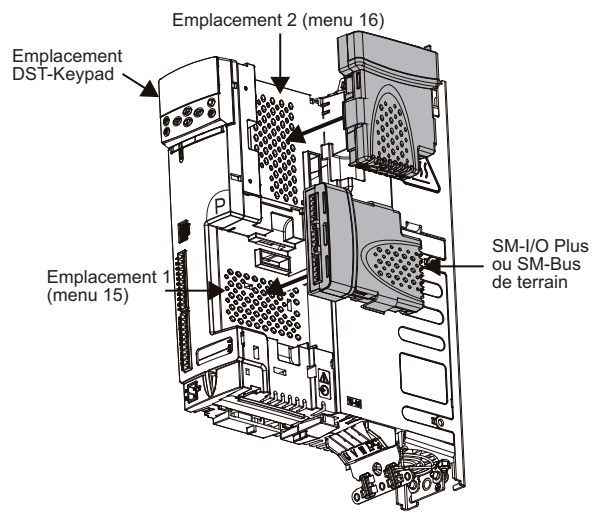

Pour démonter un module, appuyer simultanément de chaque côté du module et le soulever.

#### **ATTENTION :**

**Pour les variateurs M/TL raccordés à une alimentation IT, il faut déconnecter le filtre CEM interne (se reporter à la notice d'installation réf. 4185).**

#### **3 - RACCORDEMENTS 3.1 - Raccordement de puissance**

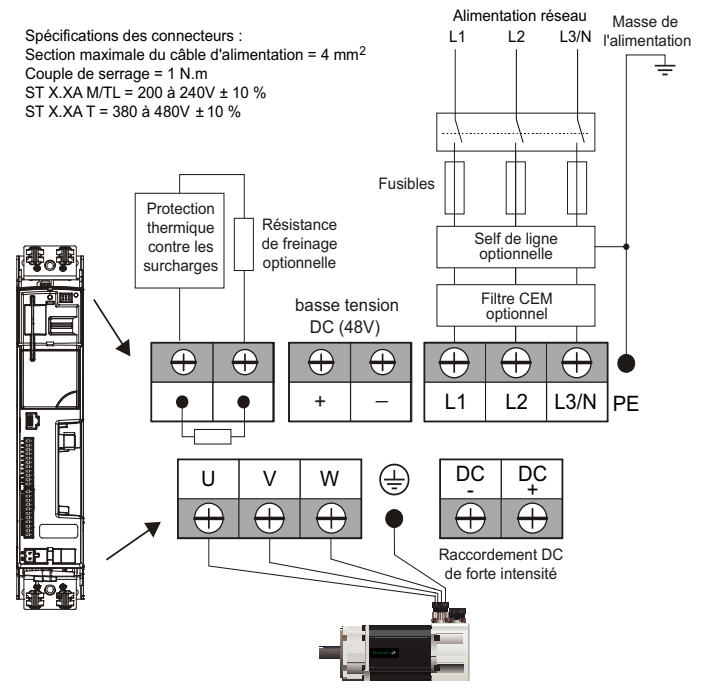

 **• Il est essentiel que la résistance de freinage soit protégée contre les surcharges causées par une défaillance de la commande de frein. Sauf si la résistance possède une protection interne, un circuit similaire à celui illustré ci-dessus doit être utilisé, dans lequel la protection thermique déconnecte l'alimentation AC du variateur. N'utilisez pas de contacts de relais AC montés directement en série avec le circuit de résistance de freinage, car ils véhiculent du courant continu. Lorsqu'on utilise une résistance de freinage, il est impératif de paramétrer Pr** 2.04 **= FASt (0).**

### **3.2 - Raccordement codeur**

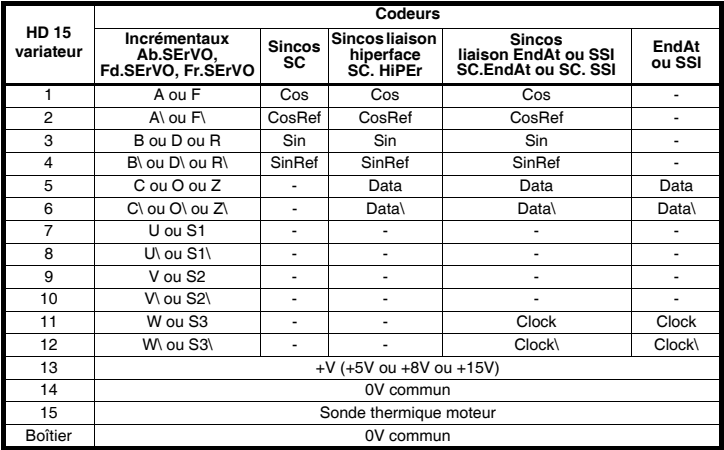

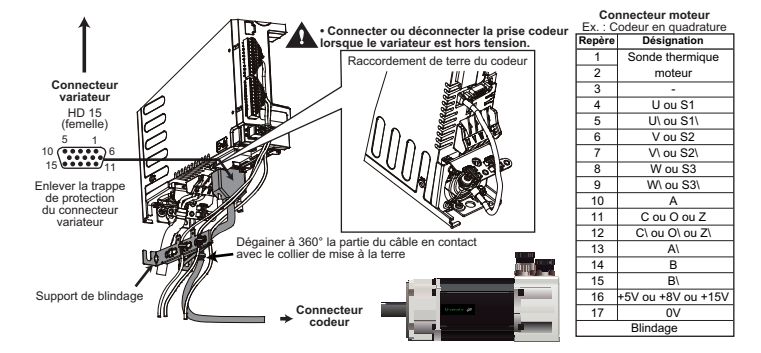

#### Vers borne 22 variateur  $\varnothing$ 0V commun  $\overline{N}$ 1 1  $+24V$ Alimentation externe +24V  $\overline{\circ}$  $\overline{2}$ 2 I 1  $\mathcal{Q}$ 3  $\mathsf{I}_2$ 0V commun 3 I 3 4 4 0V logique  $\mathcal{Q}$ 5 5 Bornier I  $\mathcal{D}$ 6 6 de contrôle 4  $\overline{7}$  Bornier supérieur  $\vartriangle$ I PL2 7 + ര 8 I 8 - **Module**  $\varnothing$ 9 **SM-I/O** 0V commun  $\overline{\wedge}$ 11 **Plus** 10 9 11 10 **DIGITAX ST** 12 **PLUS POS**  $\overline{\circ}$ 0V commun 121 Relais (éventuellement pour le frein)  $\sim$ +24V  $\overline{\circ}$ 22 Bornier 0V commun 22 PL1  $\sim$ 23 Ref OK  $\mathfrak{p}_i$  $O_{\text{val}}$ 25  **• En réglage usine, le DIGITAX ST est** Bornier  $\mathcal{L}$ 26  **configuré en logique positive.** I o de contrôle **Associer un variateur avec un automatisme** Capteur prise d'origine 27 inférieur **de logique de commande différente, peut entraîner le démarrage intempestif du moteur.** Marche/Arrêt 28 **• L'installateur doit garantir que les circuits de commande externes sont isolés de tous** I val Ҁ 29 **contacts humains par au moins une** 0V commun 30 **protection supplémentaire adaptée à la** Entrée<br>/sécuritaire<br>déverrouillage **tension d'alimentation.**31 Légende : 41 x : entrée Relais d'état variateur Bornier du relais 42 : sortie x

#### **3.3 - Raccordement de contrôle avec module SM-I/O Plus**

#### **DIGITAX ST PLUS POS - SOLUTION POSITIONNEMENT** DIGITAX ST PLUS POS

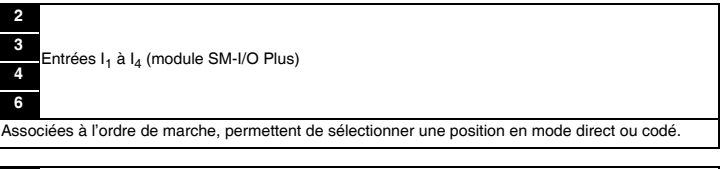

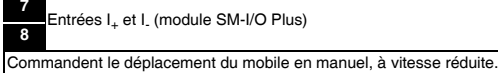

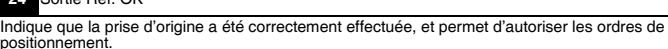

#### 25 Sortie O<sub>val</sub>

**24** Sortie Ref. OK

Indique que le mobile a atteint la position demandée.

26 Entrée I<sub>o</sub>

Associée à l'ordre de marche, donne l'ordre d'effectuer une prise d'origine.

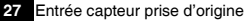

Capteur nécessaire pour fixer l'origine du positionnement en mode absolu.

#### **28** Entrée Marche/Arrêt

Donne la commande de Marche ou d'Arrêt.

#### **29** Entrée Ival

Valide l'ordre de position en mode codé.

Comme la sélection d'une position s'effectue par les entrées  $I_1$  à  $I_4$ ,  $I_{val}$  permet d'autoriser le déplacement une fois la sélection achevée.

**<sup>41</sup>** Sortie relais **<sup>42</sup>**

Lorsque le contact est ouvert, le variateur est hors tension ou en sécurité.

#### **3.4 - Raccordement de contôle avec module SM-Bus de terrain**

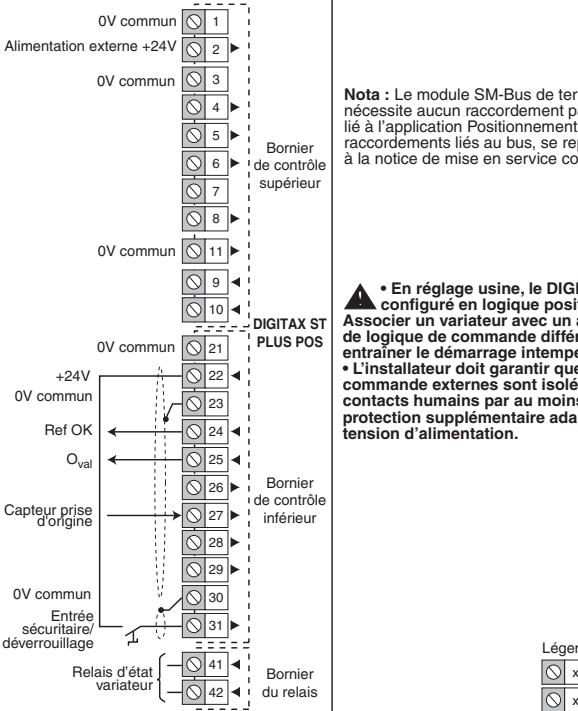

**Nota :** Le module SM-Bus de terrain ne nécessite aucun raccordement particulier lié à l'application Positionnement. Pour les raccordements liés au bus, se reporter à la notice de mise en service correspondante.

 **• En réglage usine, le DIGITAX ST est configuré en logique positive. Associer un variateur avec un automatisme de logique de commande différente, peut entraîner le démarrage intempestif du moteur. • L'installateur doit garantir que les circuits de commande externes sont isolés de tous contacts humains par au moins une protection supplémentaire adaptée à la tension d'alimentation.**

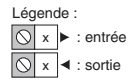

#### **DIGITAX ST PLUS POS - SOLUTION POSITIONNEMENT**  $L$ eroy-some $L$  -  $\mathcal{L}$  -  $\mathcal{L}$  -  $\mathcal{$

#### **24** Sortie Ref. OK

Indique que la prise d'origine a été correctement effectuée, et permet d'autoriser les ordres de positionnement.

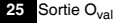

Indique que le mobile a atteint la position demandée.

**27** Entrée capteur prise d'origine

Capteur nécessaire pour fixer l'origine du positionnement en mode absolu.

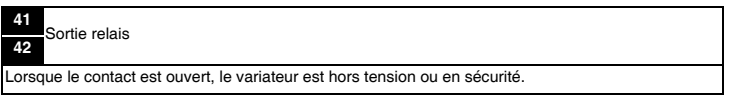

# **4 - PARAMÉTRAGE 4.1 - Affichage et clavier**

**• Afficheur DST-Keypad**

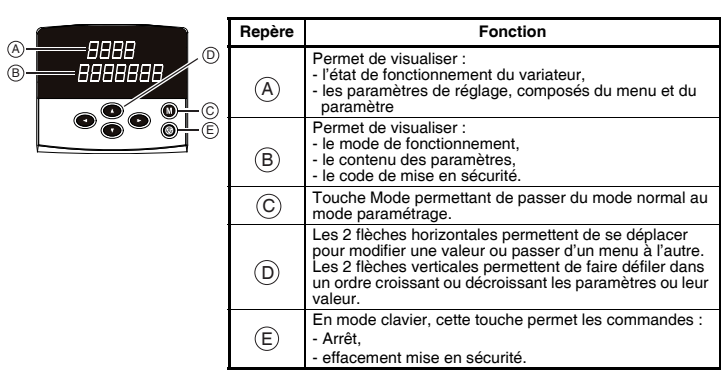

#### **• Indications sur le fonctionnement**

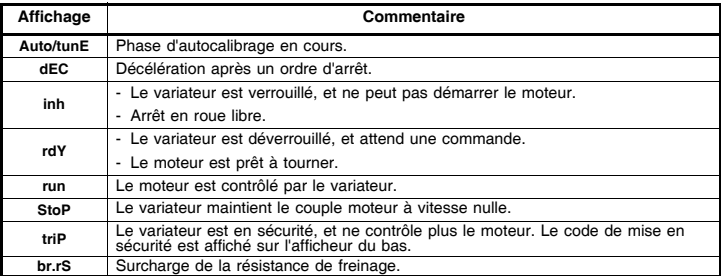

#### **4.2 - Sélection et modification d'un paramètre**

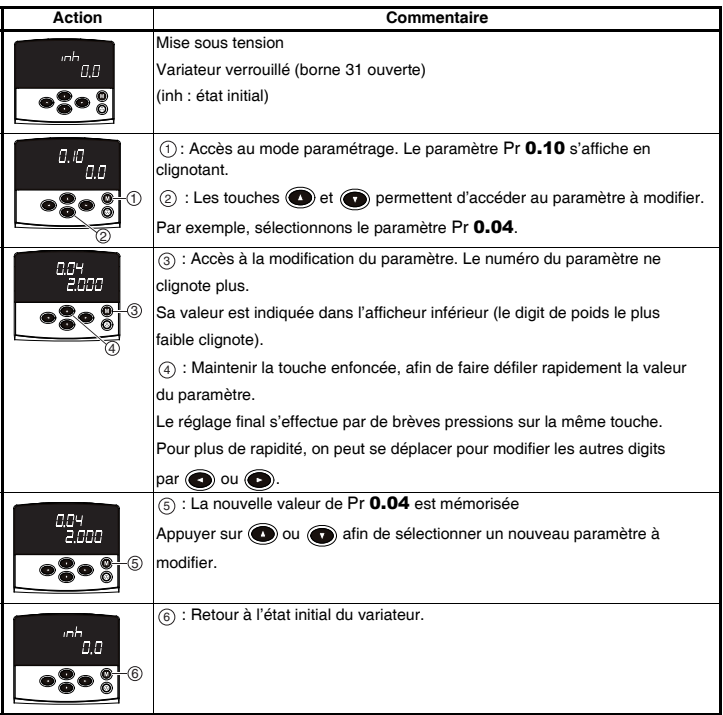

**Nota :** En mode paramétrage, sans action de l'utilisateur pendant 4 minutes, l'afficheur arrête<br>de clignoter et retourne automatiquement à l'état initial du variateur.

#### **4.3 - Niveau d'accès**

En réglage usine, seul le menu 0 est accessible par l'utilisateur (paramètres Pr 0.00 à Pr 0.51).

Pour accéder aux autres menus, il faut :

- sélectionner le paramètre Pr 0.49 : sa valeur est à L1,

- modifier la valeur de Pr 0.49 à " L2 ". Les flèches de gauche et de droite du clavier sont à présent actives, et les menus 1 à 22 sont accessibles (paramètres Pr 1.01 à Pr 22.29).

#### **4.4 - Retour au réglage usine positionnement**

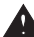

**• Vérifier que le moteur est à l'arrêt et que la sécurité du système n'est pas remise en cause.** 

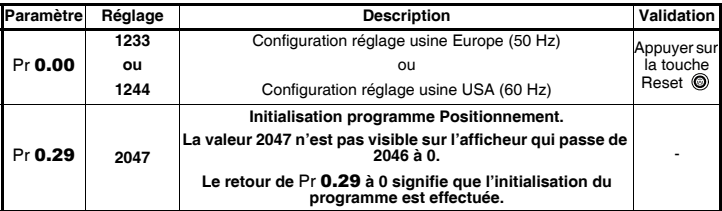

**Nota :** Sur mise en sécurité "br.th" et si aucune résistance de freinage interne n'est utilisée, entrer 8 dans Pr 10.37.

#### **DIGITAX ST PLUS POS - SOLUTION POSITIONNEMENT** <u>Digital states positive</u>

#### **5 - MISE EN SERVICE**

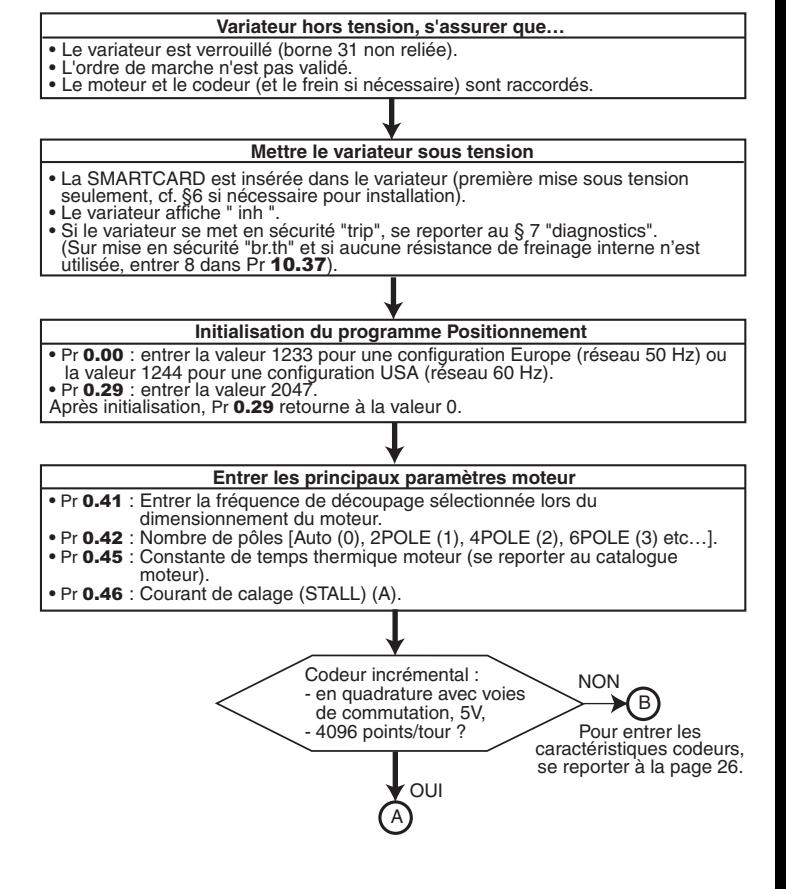

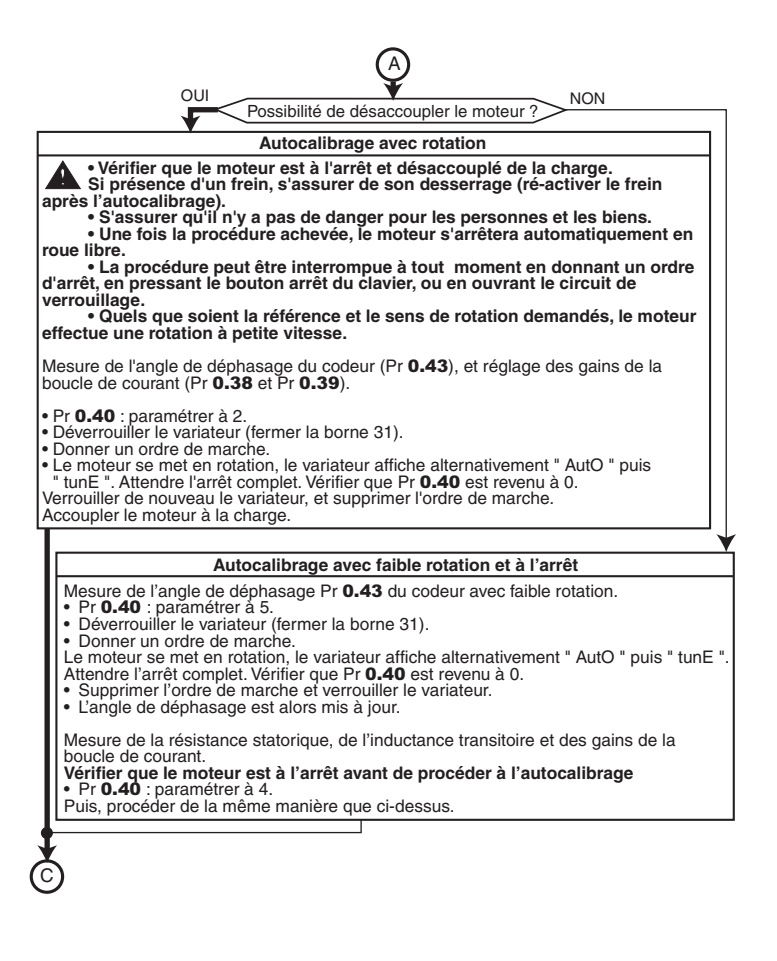

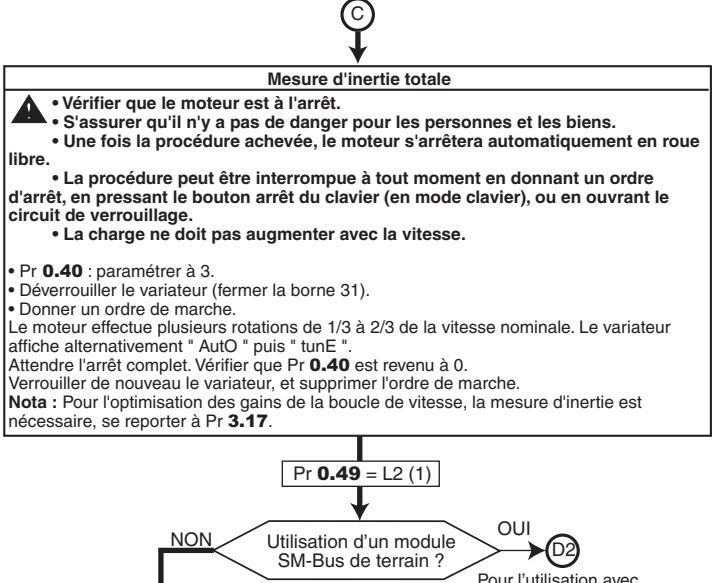

Pour l'utilisation avec Bus de terrain, se reporter à la page 22.

D1

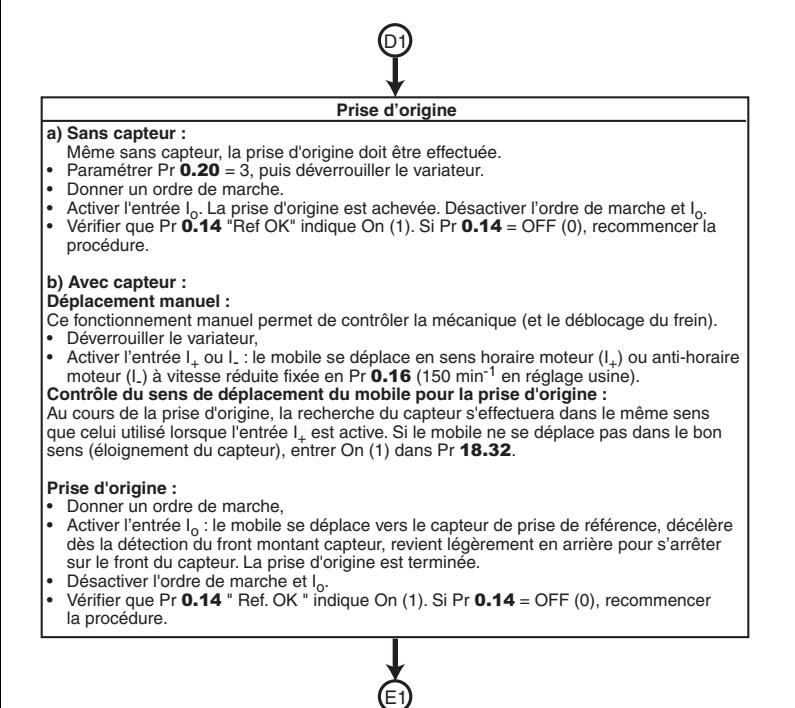

#### **DIGITAX ST PLUS POS - SOLUTION POSITIONNEMENT**  $L$ eroy-some $L$  -  $\mathcal{L}$  -  $\mathcal{L}$  -  $\mathcal{$

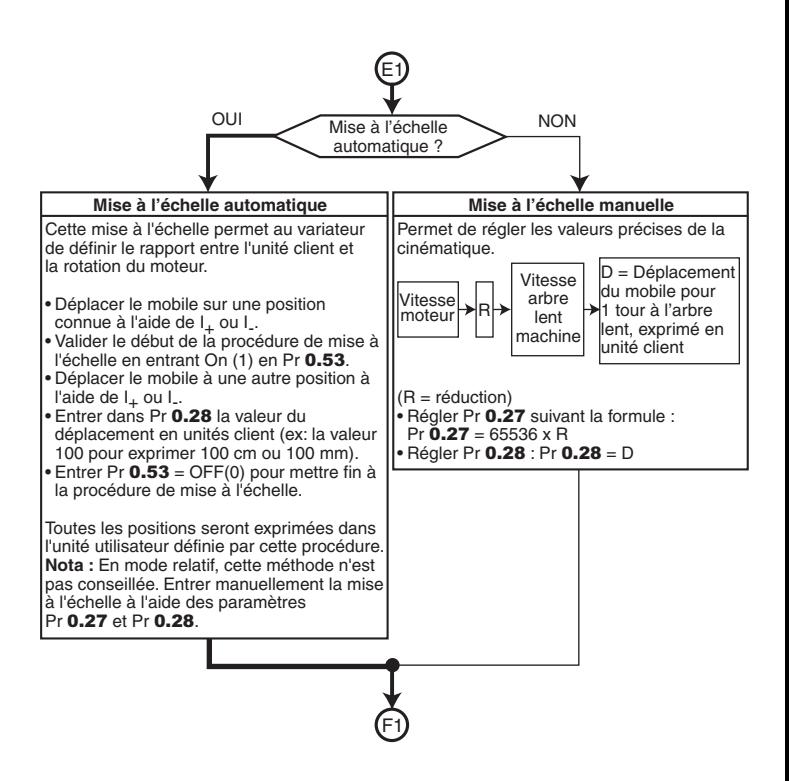

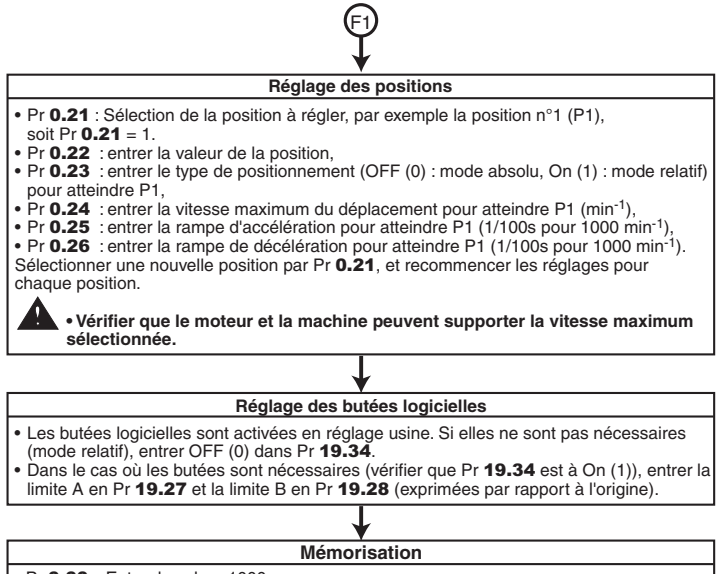

G1

• Pr 0.00 : Entrer la valeur 1000 • Appuyer sur la touche reset a

#### **DIGITAX ST PLUS POS - SOLUTION POSITIONNEMENT** DIGITAX ST PLUS POS

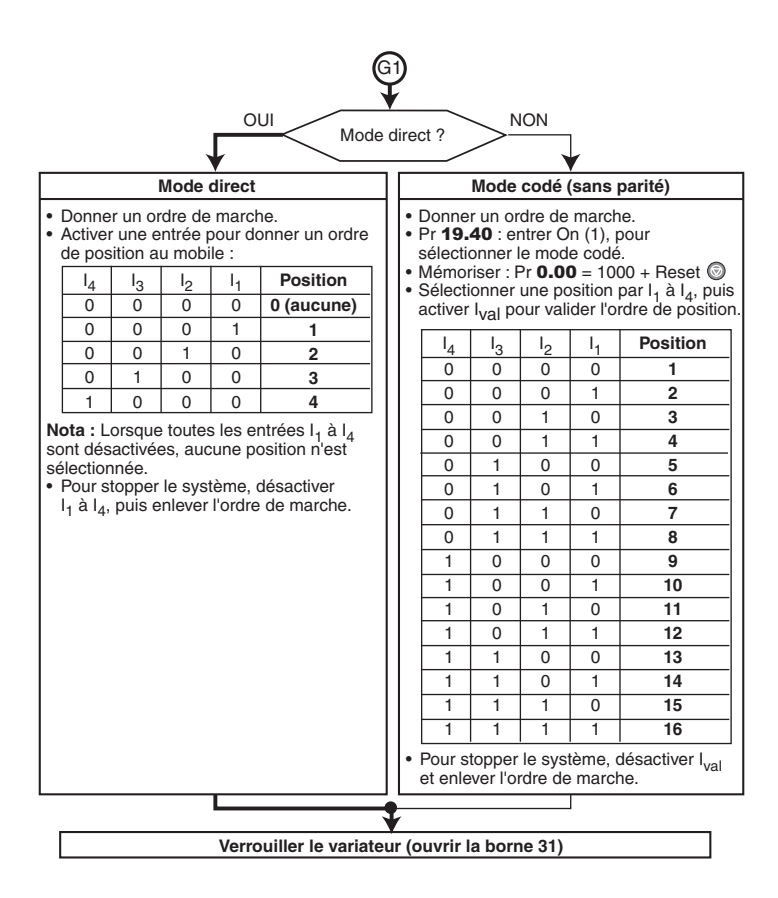

**Dans le cas de l'utilisation d'une option SM-Bus de terrain, suivre les instructions ciaprès (suite de la page 17).** D2

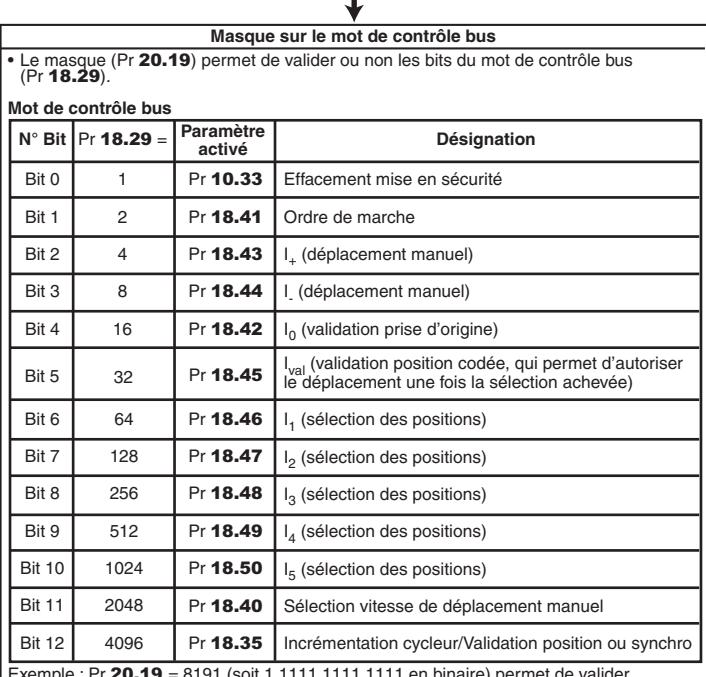

Exemple : Pr 20.19 = 8191 (soit 1 1111 1111 1111 en binaire) permet de valider l'ensemble des bits du mot de contrôle. Pour dévalider un bit du mot de contrôle, mettre le bit équivalent du masque à 0.

E2

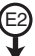

#### **Dévalidation des entrées logiques variateur**

Cette dévalidation permet d'éviter un conflit entre les commandes du bus de terrain et les entrées du variateur.

• Paramétrer Pr  $8.23 = 0$  ; Pr  $8.25 = 0$  ; Pr  $8.26 = 0$ 

#### **Prise d'origine**

#### **a) Sans capteur :**

Même sans capteur la prise d'origine doit être effectuée.

- Paramétrer Pr 0.20 = 3, puis déverrouiller le variateur.
- Donner un ordre de marche et activer  $I_0$ : Pr  $18.29 = 18$ .
- La prise d'origine est achevée. Désactiver l'ordre de marche et  $\lfloor \cdot \rfloor$ : Pr **18.29** = 0.
- Vérifier que Pr  $0.14$  "Ref OK" indique On (1). Si Pr  $0.14 =$  OFF (0), recommencer la procédure.

#### **b) Avec capteur :**

#### **Déplacement manuel :**

Ce fonctionnement manuel permet de contrôler la mécanique (et le déblocage du frein).

- Déverrouiller le variateur.
- Activer I, ou I. : Pr  $18.29 = 4$  ou 8. Le mobile se déplace en sens horaire moteur (I,) ou anti-horaire moteur (I.) à vitesse réduite fixée en Pr **0.16** (150 min<sup>-1</sup> en réglage usine).

#### **Contrôle du sens de déplacement du mobile pour la prise d'origine :**

Au cours de la prise d'origine, la recherche du capteur s'effectuera dans le même sens que celui utilisé lorsque L est actif.

Si le mobile ne se déplace pas dans le bon sens (éloignement du capteur), entrer On (1) dans Pr 18.32.

#### **Prise d'origine :**

• Donner un ordre de marche et activer  $I_0$ : Pr **18.29** = 18.

 Le mobile se déplace vers le capteur de prise de référence, décélère dès la détection du front montant capteur, revient légèrement en arrière pour s'arrêter sur le front du capteur. La prise d'origine est terminée.

F2

- Désactiver l'ordre de marche et  $I_0$ : Pr **18.29** = 0.
- Vérifier que Pr 0.14 "Ref OK" indique On (1). Si Pr 0.14 = OFF (0), recommencer la procédure.

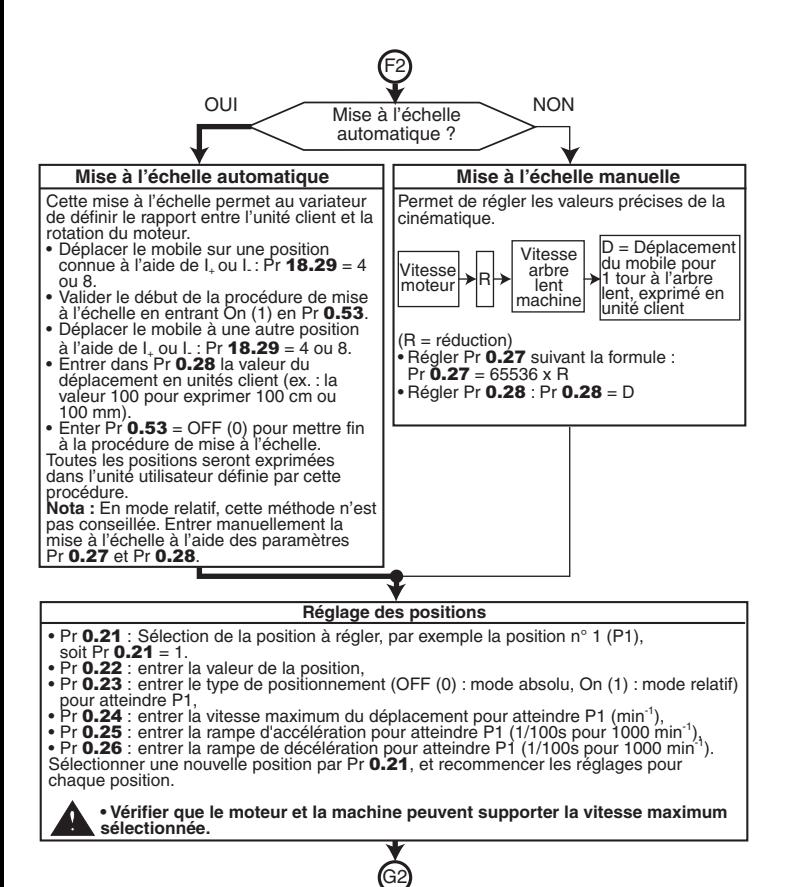

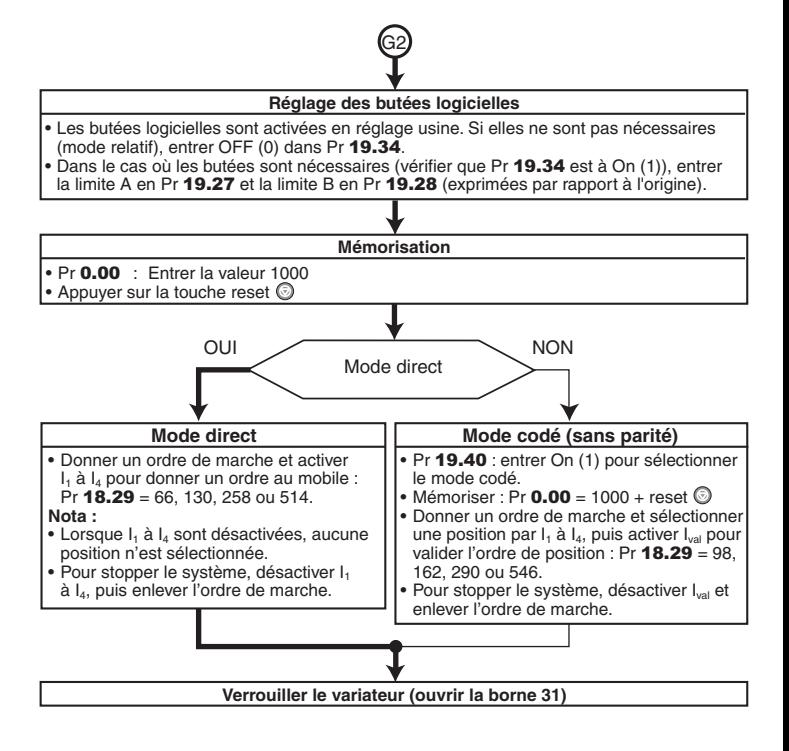

Si le codeur n'est pas un codeur incrémental standard LEROY-SOMER, suivre les indications ci-après.

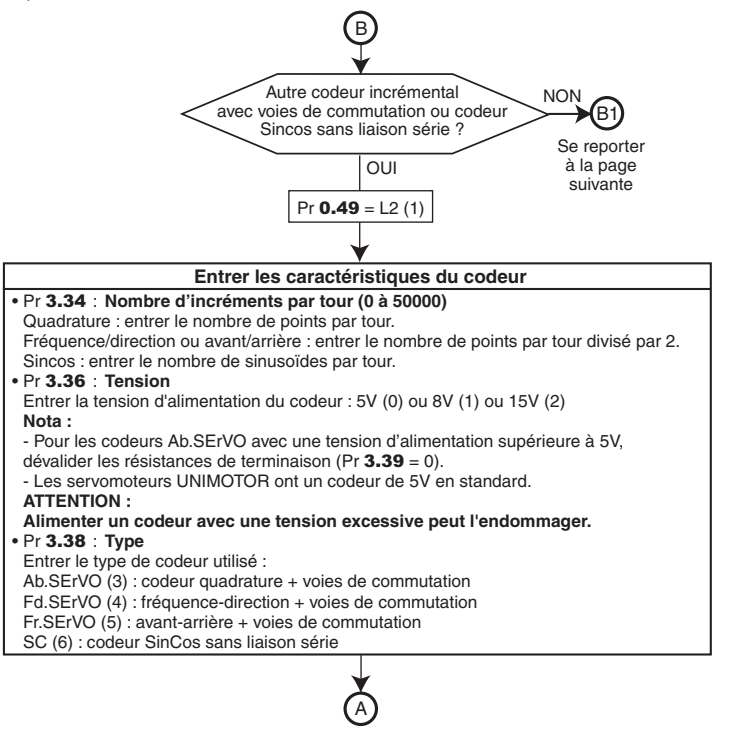

Afin de poursuivre la mise en service, reprendre à la page 16.

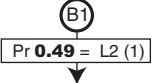

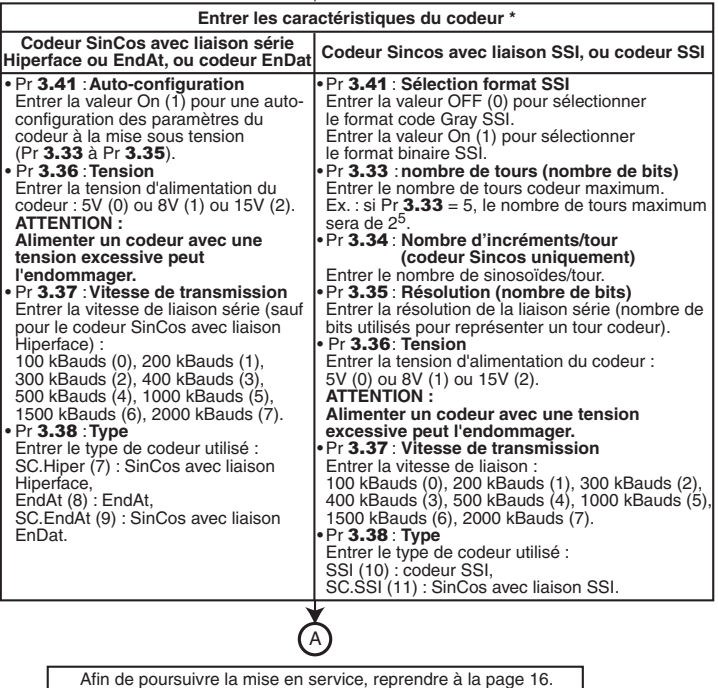

Afin de poursuivre la mise en service, reprendre à la page 16.

**\*** Pour un résolveur, utiliser le module SM-Resolver. Pour la mise en oeuvre, se reporter à la notice de l'option (réf. 3719).

#### **6 - SMARTCARD**

La SMARTCARD est fournie en standard avec le DIGITAX ST.

Elle permet de sauvegarder les paramètres du variateur dans la SMARTCARD, ou de charger des paramètres dans le variateur à partir de la SMARTCARD.

#### **ATTENTION :**

**Si la SMARTCARD est insérée dans le mauvais sens, le variateur se met en sécurité.**

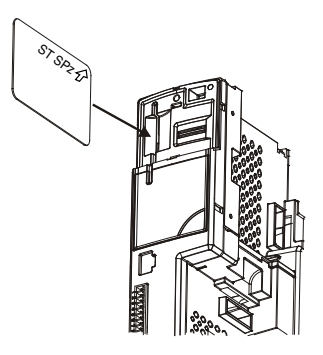

#### **• Sauvegarde variateur**

#### **ATTENTION :**

**Le variateur doit être verrouillé (état "inh") avant d'effectuer la procédure ci-dessous.**

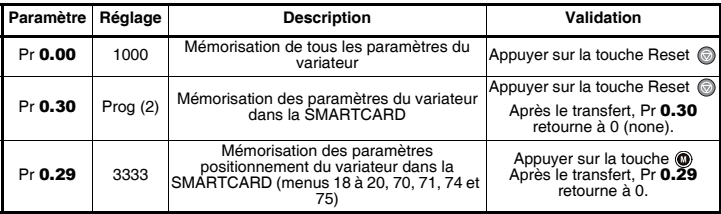

#### **• Chargement SMARTCARD**

#### **ATTENTION :**

**Le variateur doit être verrouillé (état "inh") avant d'effectuer la procédure ci-dessous.**

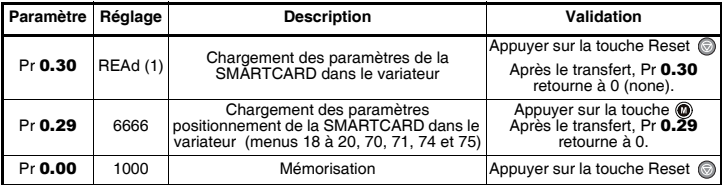

#### **ATTENTION :**

**• L'angle de déphasage codeur Pr** 0.43 **est également sauvegardé dans la SMARTCARD. Lors du transfert de la carte vers le variateur, l'angle de déphasage alors mémorisé peut être différent de celui du moteur installé. Afin d'éviter tout problème, procéder à un autocalibrage après transfert, ou renseigner manuellement Pr** 0.43 **suivant les instructions constructeur.**

### **7 - DIAGNOSTICS**

#### **• Configuration des borniers**

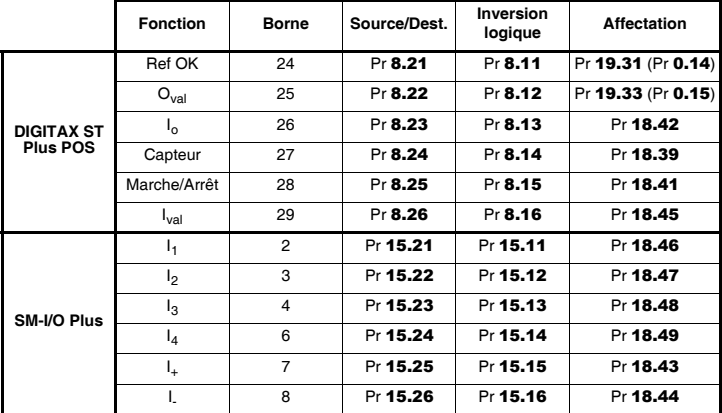

**• Indications sur le positionnement** (paramètres de lecture seulement) :

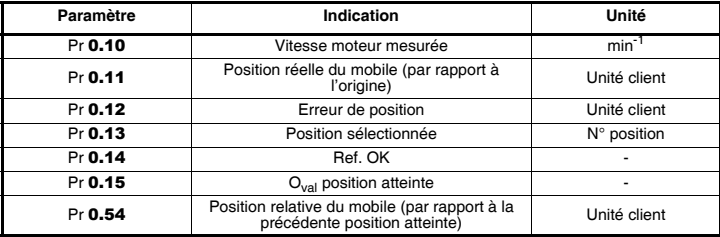

#### **• Indications de mises en sécurité**

Si le variateur se met en sécurité, le pont de sortie du variateur est inactif, et le variateur ne contrôle plus le moteur.

L'afficheur supérieur indique " triP " et l'afficheur inférieur indique la nature de la mise en sécurité.

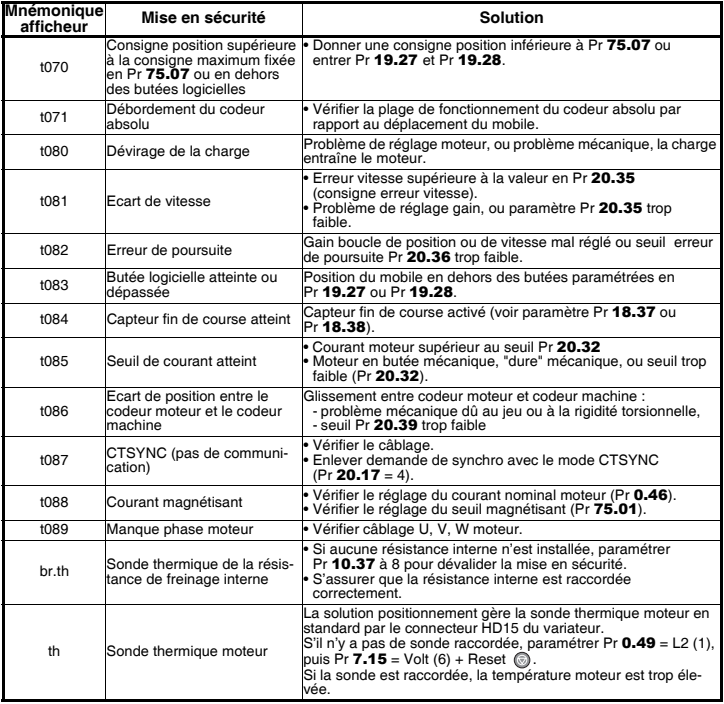

#### **Nota :**

**•** Pour les autres mises en sécurité du variateur, se reporter à la notice des caractéristiques techniques réf. 4186.

**•** Pour dévalider les mises en sécurité t070 à t089, modifier le réglage de Pr 20.15.

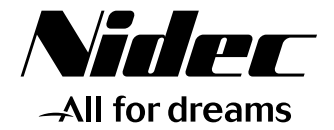

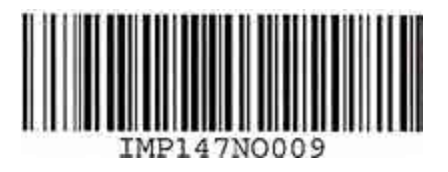

# **LEROY-SOMER**

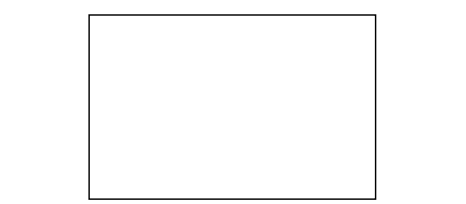

Moteurs Leroy-Somer Headquarter: Boulevard Marcellin Leroy - CS 10015 16915 ANGOULÊME Cedex 9

Limited company with capital of 65,800,512 € RCS Angoulême 338 567 258

www.leroy-somer.com